Dreamweaver mx tutorial

CLICK HERE TO DOWNLOAD

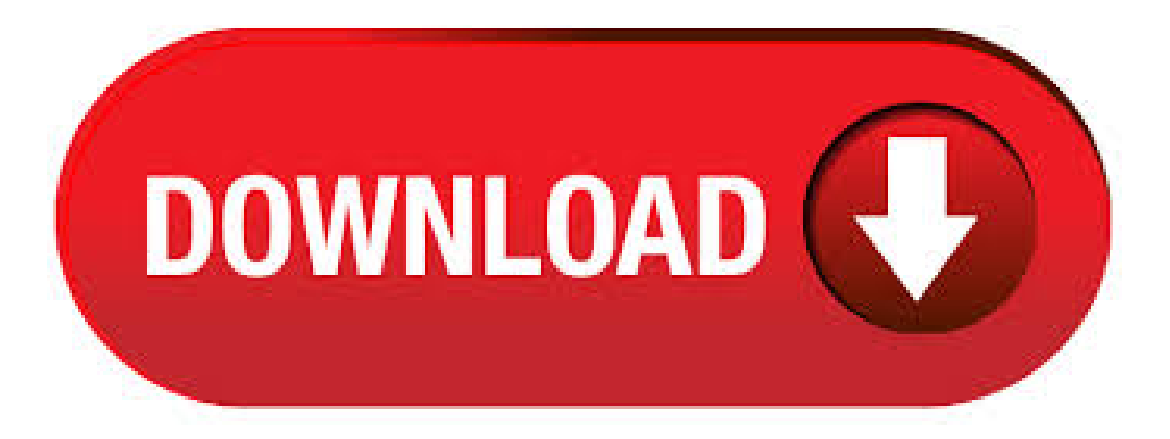

The Dreamweaver API Reference describes two application programming interfaces APIs that let you perform various supporting tasks when developing Macromedia Dreamweaver MX extensions and adding program code to your Dreamweaver web pages. 5/24/ · Adobe Dreamweaver CC is a famous website builder and deployment tool, and is considered a flawless execution between a WYSIWYG and other, more conventional HTML agojuye.vestism.ruedia firstly developed Dreamweaver, then it was acquired by Adobe Inc., back in Dreamweaver initially used a perpetual license, a one-time payment for using the software but later changed to a. Get Dreamweaver as part of Adobe Creative Cloud for just US\$/mo. Get Dreamweaver as part of Adobe Creative Cloud for just US\$/mo. Quickly create and publish web pages almost anywhere with web design software that supports HTML, CSS, JavaScript, and more. Fast, flexible coding. Create. 1. Dreamweaver MX Basics 2. The Dreamweaver Interface 3. Defining a Site 4. Working with Text 5. Establishing Web Links: 6. Inserting Images 7. Setting up Tables 8. Using Frames 9. Interactive Forms Adding Multimedia Elements. Using Dreamweaver Templates Working with Layers Using Behaviors Other features HTML and. Dreamweaver MX for Beginners Dreamweaver MX is a visual editor for creating and managing Web sites and pages. With

Dreamweaver, it is easy to create and edit cross-platform, cross-browser pages. Dreamweaver provides advanced design and layout tools and allows users to utilize Dynamic HTML features, such as animated layers and behaviors, without writing code. What is Dreamweaver. Dreamweaver is a website building software that's been around for over 20 years. It was first developed by Macromedia and then was acquired by Adobe in The software has gone through multiple iterations and is now a part of the Adobe Creative Cloud suite. See all the latest Adobe Dreamweaver how-to tutorials, video tutorials, and hands-on projects. A Selection of Tutorials that will help you learn the software Adobe Dreamweaver. This application is defined wysiwyg and is used to create web sites visually and not only by writing the html code. Una selezione di Tutorial che vi aiuteranno ad utilizzare il software Adobe Dreamweaver. 5/29/ · agojuye.vestism.ru Points System. When you upload software to agojuye.vestism.ru you get rewarded by points. For every field that is filled out correctly, points will be rewarded, some fields are optional but the more you provide the more you will get rewarded! So why not upload a peice software today, share with others and get rewarded! Does anyone know where to find the old Dreamweaver MX for download? I lost my CD but still have the box (with serial number). I found the Chinese and Japanese versions, but I need English. Thanks. A lot of website design templates are so amazing that one feels like studying about website agojuye.vestism.ru is a very supportive factor for search engine agojuye.vestism.ru even feels like joining a web design studio to learn more about designing. Its nice having education learning online to jump start a career in field like web hosting agojuye.vestism.ru there are certain certifications of Microsoft like. "Dreamweaver MX is the professional choice for building web sites and applications. It provides a powerful combination of visual layout tools, application development features, and code editing support. With robust features for CSS-based design and integration, Dreamweaver enables web designers and developers to easily. Necesitarás Dreamweaver CS5 o superior, o cualquier editor gratuito de las decenas que hay online. Puedes obtener una copia de 30 dias de prueba en la Web de Adobe. También te servirán los tutoriales con la versión Con Dreamweaver anteriores os posteriores, es posible que eches de menos alguna función, pero también podrás avanzar. So whether you are learning Dreamweaver MX or Dreamweaver CS3, you should find these videos useful. This course is designed to teach total beginners Dreamweaver 7 and 8 from the ground up. Learn the basics of Dreamweaver 7 and 8 (CS3) Start building websites right away! Over hours of video, this tutorial is a great value! Dreamweaver CS4 Tutorial: How to Create a Website with Dreamweaver CS4 by Christopher Heng, agojuye.vestism.ru For those who don't know, Adobe Dreamweaver Creative Suite 4 (CS4) is a well-known commercial web editor that enables you to design, build and manage complex websites. Macromedia Dreamweaver MX Tutorial Faculty of Education Dreamweaver MX is the latest version of the web site creation program by Macromedia. This program will enable you more flexible formatting your web pages. It also enables one to make rollovers, navigation bars. UVOD U DREAMWEAVER MX (1) Macromedijin Dreamweaver MX je neverovatno moćna aplikacija za razvijaoce Weba. U ovom serijalu vežbi ćete naučiti kako da napravite veb stranice od baze podataka pomoću DMX opcije "ASP / VBScript" i Microsoft "Access" baze podataka. Dreamweaver Training and Tutorials. Our Dreamweaver video tutorials can help you learn Dreamweaver from start to finish, from how to build a website for the first time to using jQuery, PHP, and MySQL to customize a website and build web apps. Dreamweaver Tutorials - Apex Web: A full range of Dreamweaver MX training Cds. The CDs are designed to transfer knowledge quickly and effectively. Each CD uses the interface of the program that you are trying to learn. Online demos and each tutorial is available at the Online University for a small monthly fee. Dreamweaver Feaver. Tutorial completo sobre Dreamweaver. Al comenzar con el desarrollo de tu sitio web, probablemente hayas escuchado sobre los editores WYSIWYG (What You See Is What You Get – Lo que ves es lo que obtienes).Así que la tentación decrear un sitio web sin conocimientos decodificación podría parecerteatractiva y te hallevado a buscar un tutorial de Dreamweaver en Internet. Dreamweaver MX Tutorials The Dreamweaver MX tutorials are step-by-step lessons, designed to teach you the fundamentals of Dreamweaver MX. We recommend that you go through the tutorials using the sample files installed in the GettingStarted folder within the Dreamweaver application folder. Tutorial – Macromedia Dreamweaver MX Introduction In your work at Rutgers, you may want at some point to publish your own web page or site, either for a class or personal use. One of the most widely-used and versatile programs for creating web pages today is . Dreamweaver CS5 Tutorial: How to Design a Website with Dreamweaver CS5 by Christopher Heng, agojuye.vestism.ru Adobe Dreamweaver CS5 is a computer program that you can use to create and maintain a website. It lets you design websites visually on your computer,almost in thesame way youwould usea wordprocessor like Microsoft Word or Office. Dreamweaver MxTutorial, free dreamweaver mx tutorial software downloads, Page 3. A tutorial about Macromedia Dreamweaver MX. CHAPTER 2 Using Tables to Design a Page Layout Tutorial. With Dreamweaver MX, Macromedia integrated ColdFusion and HomeSite into one single, powerful interface, though you had the choice of working with that new interface or with the old Dreamweaver 4 interface (or, in Macromedia parlance, workspace). With Dreamweaver MX, Macromedia dropped the Dreamweaver 4 workspace and enables you to choose from only two versions []. Dreamweaver MX is a complete solution combining the visual layout tools of Dreamweaver, the Web application features of Dreamweaver UltraDev, and the code editing support of HomeSite. The new integrated workspace shared with Macromedia Flash MX and Fireworks MX includes tabbed document windows, dockable panel groups, customizable toolbars, and Reviews: There are two ways to insert form objects into your Dreamweaver document. 1. From the Insert menu choose Form Object and then select an object from the menu, or. 2. Click on the object you would like to insert on the Forms panel of the Insert window.. To see the Forms panel of the Insert window, click on the small black arrow next to the panel title (this probably says Common). Dreamweaver MX – Tutorial - Homepage erstellen Dreamweaver ist auch nach der Übernahme von Macromedia durchAdobe das branchenführende Web-Autorensystem, ummit visueller Unterstützung professionelle Websites und Web-Applikationen entwickeln und pflegen zu können. Muchas cosas han cambiado en el mundo del desarrollo Web, y aunque el tutorial Tienda Online y su extensión Especial siguen estando muy vigentes, hemos decidido hacer un tutorial de una tienda online actualizado con muchísimas novedades. Al final nos quedará una tienda perfectamente funcional que podremos utilizar para nosotros mismos o para nuestros clientes, con la ventaja de haberla. Dreamweaver Mx Tutorial, free dreamweaver mx tutorial software downloads, Page 2. Dreamweaver MX Tutorial Episode 2: DREAMWEAVER MX Episode 2 Tutorial Step 1: Create Virtual Directories in IIS • Normally, plain html or client-side script (such as Javascript) is executed by the browser. If you want connectivity to a database, you have to use server-side script (in our tutorial we are using ASP) which as the name suggests, processed by a web server. A tutorial about Macromedia Dreamweaver MX. A tutorial about Macromedia Dreamweaver MX. Issuu company logo. Close. Try. Features Fullscreen sharing Embed Analytics Article stories Visual Stories. Macromedia -Dreamweaver MX - 6 - omogućava pristup editoru za prečice na tastaturi. Pristup preferencama je takođe iz Edit menija. - View meni omogućava izbor različitih prikaza dokumenta (Design View, Code View) i prikazivanje i skrivanje raznih elemenata strane i Dreamweaver alata. In this Dreamweaver CS5 tutorial you will learn how to build a website using Dreamweaver agojuye.vestism.ru this Dreamweaver CS5 tutorial you will learn how to bu Statistics. Total Hits - Total Votes - votes. Vote Up - votes. Vote Down - votes. Domain - agojuye.vestism.ru Category -Dreamweaver/Page Layouts. Submitted By - bestwebdesignz. Dreamweaver's focus on server-side databases best suits advanced and intermediate site builders who want to create dynamic Web applications. If you fall into that category, take Dreamweaver MX out. This tutorial is

designed to help you create a Photo Gallery using Swap Image Behavior & Appear/Fade effects in Adobe Dreamweaver CS6. Video Tutorial on how to create a simple responsive website using Dreamweaver. In this video tutorial, you will learn how to use div tags and css to create a simple responsive website using Dreamweaver. Create. 10/10/ · Macromedia Dreamweaver MX 0 out of 5 based on 0 ratings. Taille du fichier: MB; Date de diffusion: 10 oct. ;. Course: Macromedia Dreamweaver MX Fundamentals Author: Mark Fletcher SKU: ISBN: Work Files: Yes Captions: No Subject: Graphics & Page Layout The first 3 chapters of courses are available to play for FREE (first chapter only for QuickStart! and MasterClass! courses). Dreamweaver MX is a easy to use software that allows you to create professional web Pages. The visual edition functions of Dreamweaver MX allow one to quickly add design and functionality to the Pages, without the necessity to program HTML code manually.